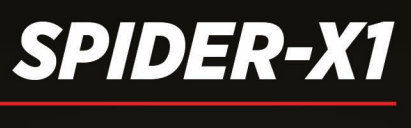

# **USER GUIDE**

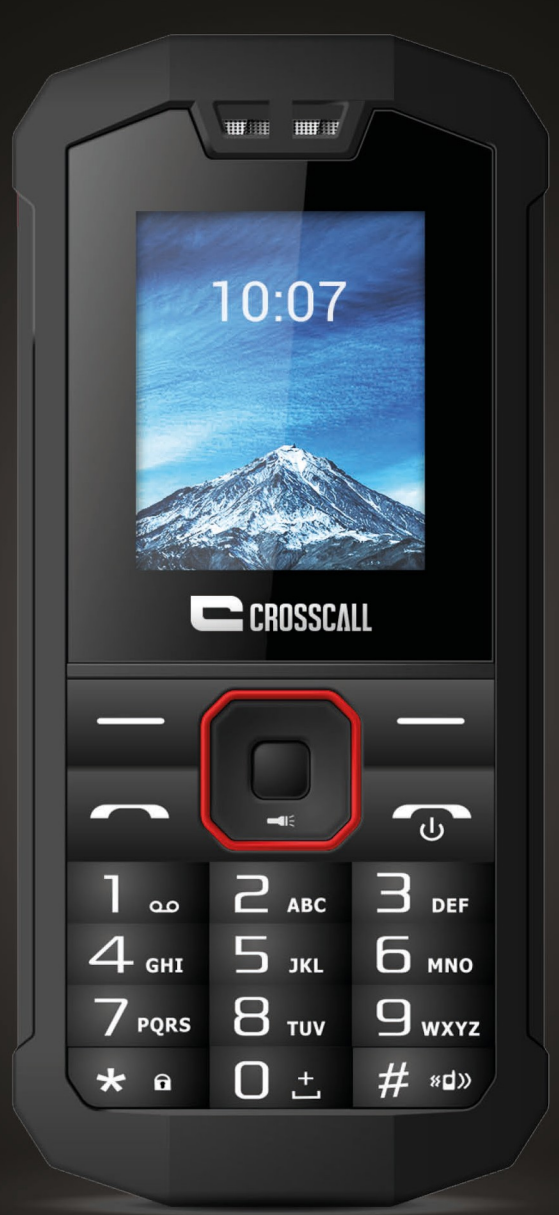

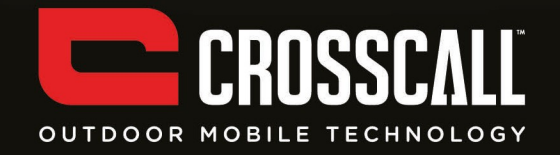

## **Thank you for your trust in Crosscall and for purchasing this IP67 rated**

### **mobile phone.**

Please read all safety precautions and this manual carefully before using your device to ensure safe and proper use.

Content, images and screenshots used in this manual may differ in appearance from the actual product.

No part of this manual may be reproduced, distributed, translated, or transmitted in any form or by any means, electronic or mechanical, including photocopying, recording, or storing in any information storage and retrieval system, without the prior written permission.

Copyright © 2014 All rights are reserved

<span id="page-2-0"></span>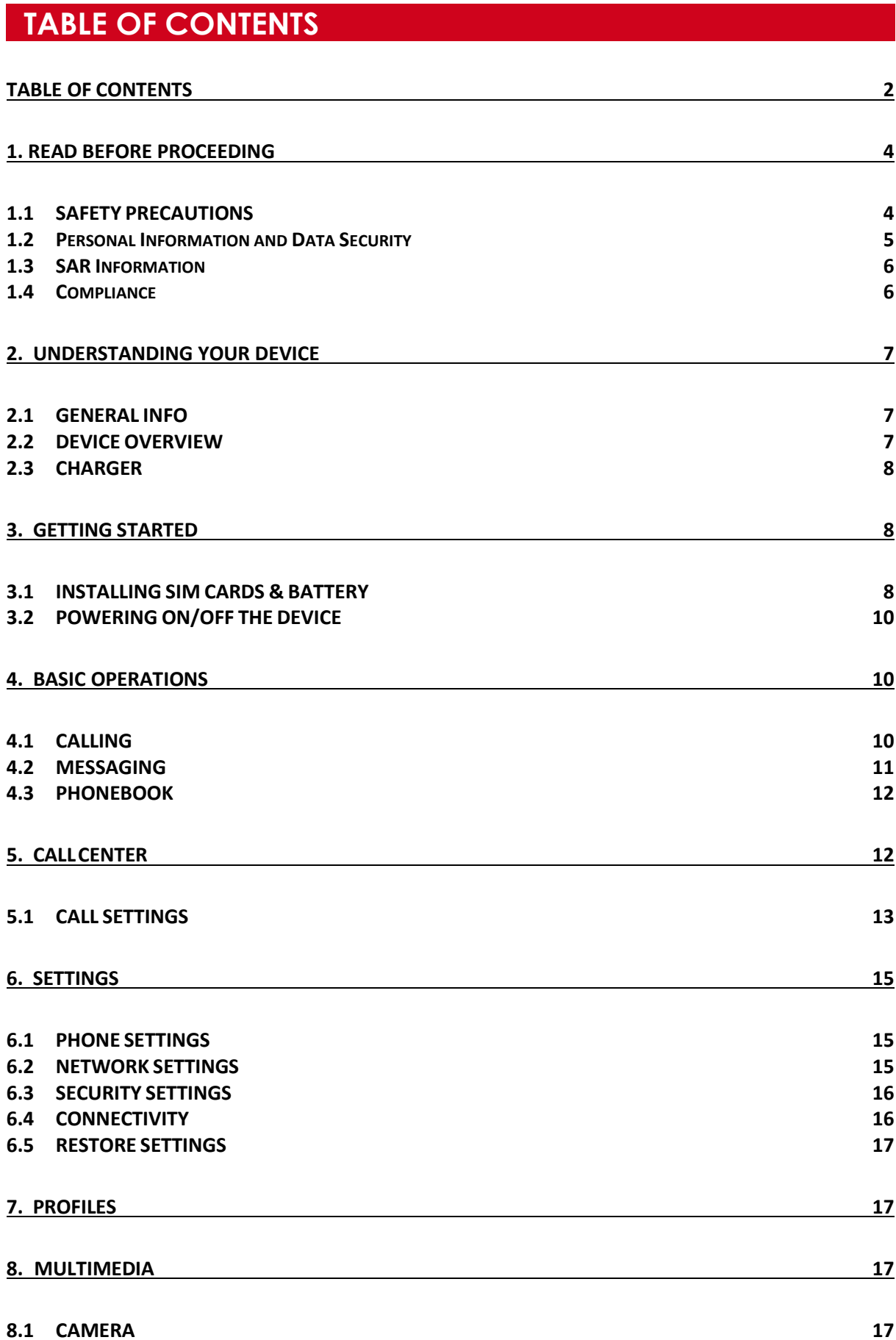

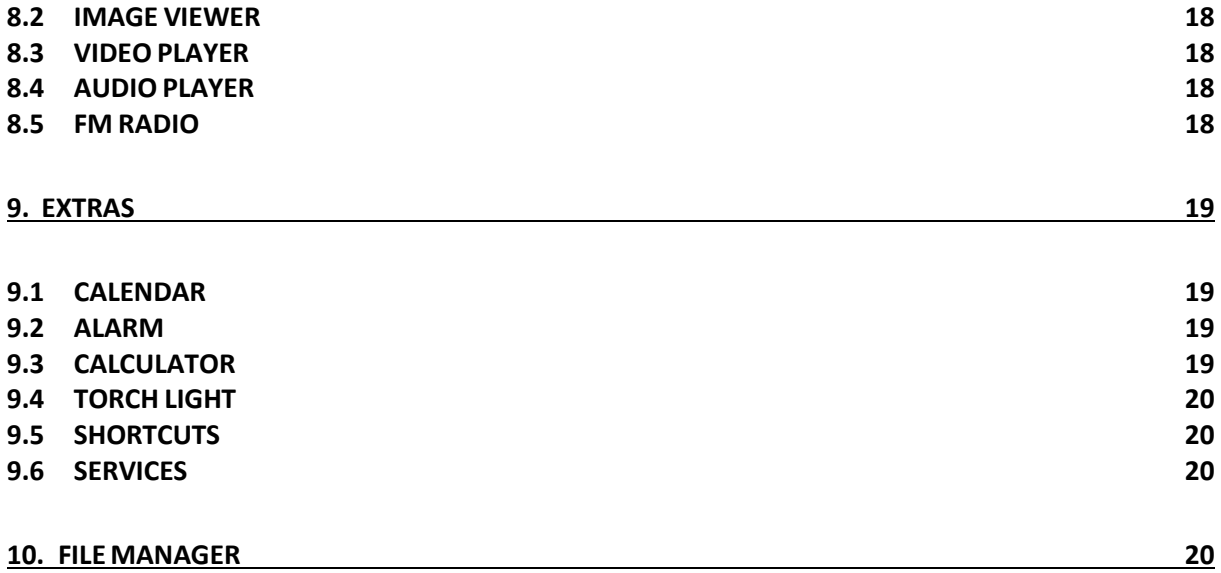

## <span id="page-4-0"></span>**1. READ BEFORE PROCEEDING**

### <span id="page-4-1"></span>**1.1 SAFETY PRECAUTIONS**

Please read the safety precautions carefully to ensure the correct use of your mobile phone.

- 1. Do not crash, throw, or puncture your mobile phone. Avoid the falling, squeezing, and bending of your mobile phone.
- 2. Do not use your mobile phone in a moist environment, such as the bathroom. Prevent your mobile phone from being soaked or washed in liquid.
- 3. Do not switch on your mobile phone when it is prohibited to use or when the phone may cause interference or danger.
- 4. Do not use your mobile phone while driving.
- 5. Follow any rules or regulations in hospitals and health care facilities.
- 6. Switch off your mobile phone near medical apparatus.
- 7. Switch off your mobile phone in aircraft. The phone may cause interference to control equipment of the aircraft.
- 8. Switch off your mobile phone near high-precision electronic devices. The phone may affect the performance of these devices.
- 9. Do not attempt to disassemble your mobile phone or its accessories. Only qualified personnel are allowed to service or repair the phone.
- 10. Do not place your mobile phone or its accessories in containers with a strong electromagnetic field.
- 11. Do not place magnetic storage media near your mobile phone. Radiation from the phone may erase the information stored on them.
- 12. Do not put your mobile phone in a high-temperature place or use it in a place with flammable gas such as a gas station.
- 13. Keep your mobile phone and its accessories away from children. Do not allow children to use your mobile phone without guidance.
- 14. This device is not intended for use by people (including children) with reduced physical, sensory or mental capacities, or whose lack of experience or knowledge prevents them from safely using the device, if they are not supervised or have not been given instructions beforehand by the person responsible for their safety.
- 15. Children and adolescents should use mobile phones reasonably by avoiding night-time communication and limiting the frequency and duration of calls.
- 16. Use only approved batteries and chargers to avoid the risk of explosion.
- 17. Observe any laws or regulations on the use of wireless devices. Respect others' privacy and legal rights when using your wireless device.
- 18. Strictly follow the relevant instructions of this manual while using the USB cable. Otherwise your mobile phone or PC may be damaged.
- 19. This manual is for reference only, please refer to the material object as standard.
- 20. To prevent any interference, keep your device at least 15 cm away from a pacemaker.
- 21. To reduce any risk of interference with a pacemaker, hold the device on the opposite side away from the implant.
- 22. At full volume, extended use of the mobile audio player could damage the user's ears.

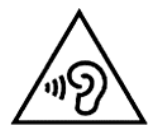

### <span id="page-5-0"></span>**1.2 Personal Information and Data Security**

The use of some functions or third-party applications on your device could result in your personal information and data being lost becoming accessible to others. Several measures are recommended to help you protect personal and confidential information.

- Place your device in a safe area to prevent it from unauthorized use.
- Set your device screen to lock and create a password or unlock pattern to unlock it.
- Periodically back up personal information kept on your SIM/USIM card, memory card, or stored in your device memory. If you change to a different device, be sure to move or delete any personal information on your old device.
- If you are worried about viruses when you receive messages or emails from a stranger, you can delete them without opening them.
- If you use your device to browse the Internet, avoid websites that might pose a security risk to avoid theft of your personal information.
- If you use services such as Wi-Fi tether or Bluetooth, set passwords for these services to prevent unauthorized access. When these services are not in use, turn them off.
- Install or upgrade device security software and regularly scan for viruses.
- Be sure to obtain third-party applications from a legitimate source.
- Downloaded third-party applications should be scanned for viruses.
- Install security software or patches released by third-party application providers.
- Some applications require and transmit location information. As a result, a third-party may be able to share your location information.

• Your device may provide detection and diagnostic information to third-party application providers. Third party vendors use this information to improve their products and services.

## <span id="page-6-0"></span>**1.3 SAR Information**

This device complies with the directives relating to radio frequency exposure, when it is used near the head or at a minimum distance of 5mm from the body. According to ICNIRP guidelines, the SAR limit is 2.0 watts/kg for head and body, and 4.0 watts/kg for limb on average for 10g of cellular tissue absorbing the majority of frequencies.

#### **Maximum values for this model:**

- SAR Head: 1.071 (W/kg) ==> authorised limit value: 2 (W/kg)
- SAR Body: 0.898 (W/kg) =  $>$  authorised limit value: 2 (W/kg)
- SAR Limb: 3.421 (W/kg) ==> authorised limit value: 4 (W/kg)

### <span id="page-6-1"></span>**1.4 Compliance**

This device complies with essential recommendation and other relevant requirements contained in the 1999/5/CE. The full text of the declaration of conformity of your phone is available on the website: [www.crosscall.com](http://www.crosscall.com/)

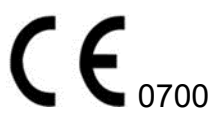

Imported by: CROSSCALL – 245 RUE PAUL LANGEVIN 13290 AIX EN PROVENCE – FRANCE

## <span id="page-7-0"></span>**2. UNDERSTANDING YOUR DEVICE**

## <span id="page-7-1"></span>**2.1 GENERAL INFO**

Crosscall SPIDER-X1 has a 1.77" QVGA screen with 128\*160 resolution. It has a fixed focus back camera, with 1000 mAh battery and expandable memory. It supports MMS, SMS and Bluetooth.

## <span id="page-7-2"></span>**2.2 DEVICE OVERVIEW**

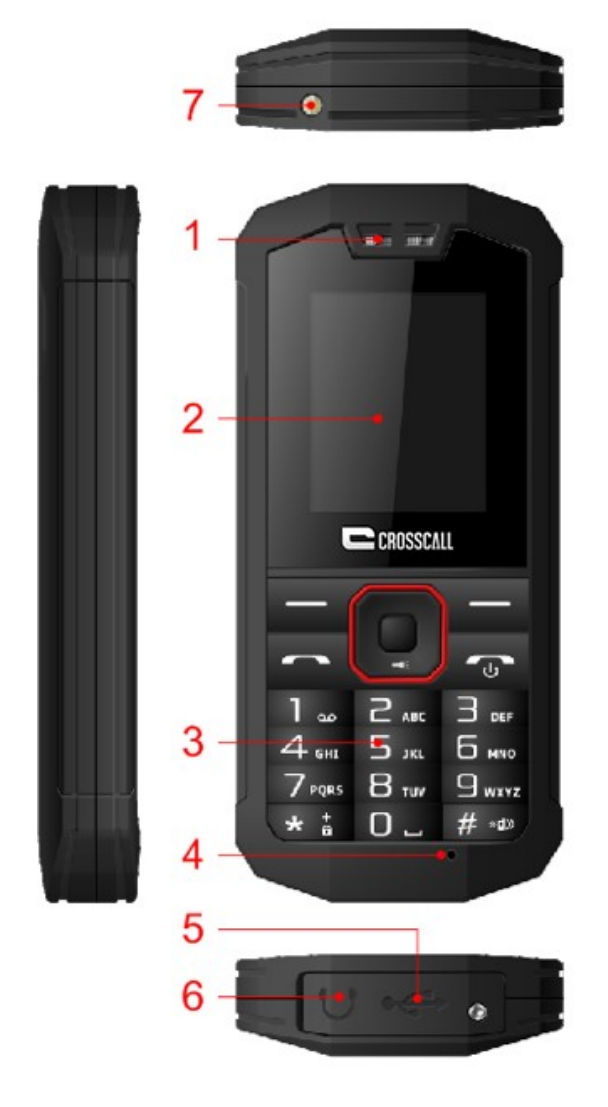

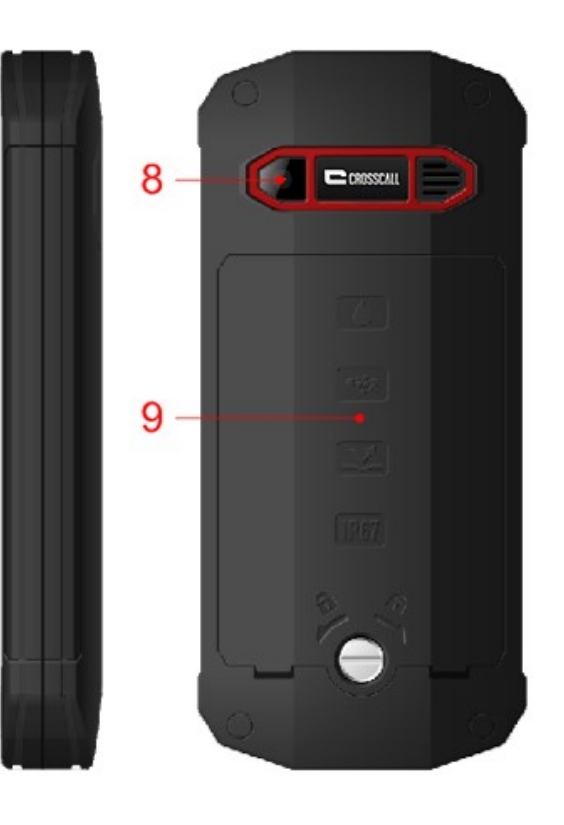

- 1. Earpiece 2.Display
- 
- 5. Charging Socket 6.Headset Socket
- 
- 9. Battery cover
- 3. Key Pad **4.Microphone** 7. Torch 8.Camera lens

## <span id="page-8-0"></span>**2.3 CHARGER**

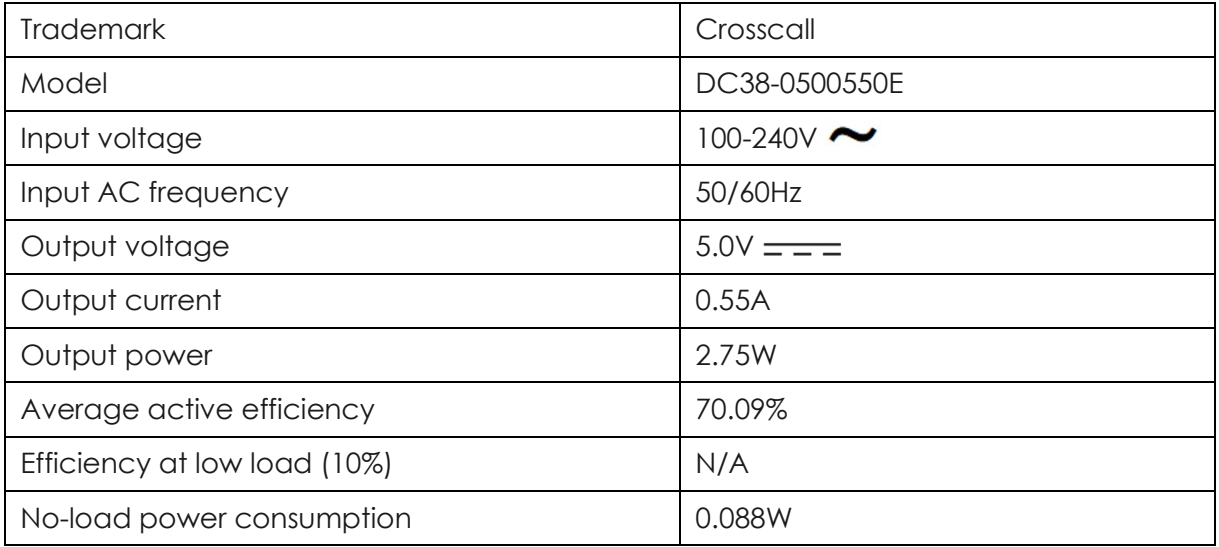

## <span id="page-8-1"></span>**3. GETTING STARTED**

### <span id="page-8-2"></span>**3.1 INSTALLING SIM CARDS & BATTERY**

Please switch off your device before removing the battery, inserting a SIM or memory card.

### **Installing Battery**

To install the battery please follow the steps below:

- Remove the back cover of the device.
- Hold the device with the front facing downwards.
- Insert the battery ensuring it is the correct way round.
- Replace the battery cover until it clicks into place.

### **Charging the Battery**

The device prompts a warning tone and message indicating insufficient battery when the battery power is low. Please follow the instructions below to charge your device:

- Plug the connector of the charger into the micro USB port on the device.
- Plug the charger into a standard AC wall outlet.

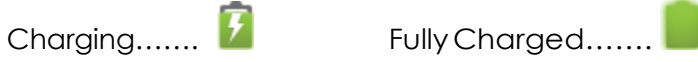

It is recommended to fully charge the battery before using the device for the first time.

#### **Installing SIM Card**

In order to install you SIM card, follow the steps below:

• Remove the battery cover of the device.

- Hold the device with the front facing downwards.
- Remove the battery.
- Insert the SIM card into the device as shown below.
- Replace the battery.
- Replace the battery cover until it clicks into place.

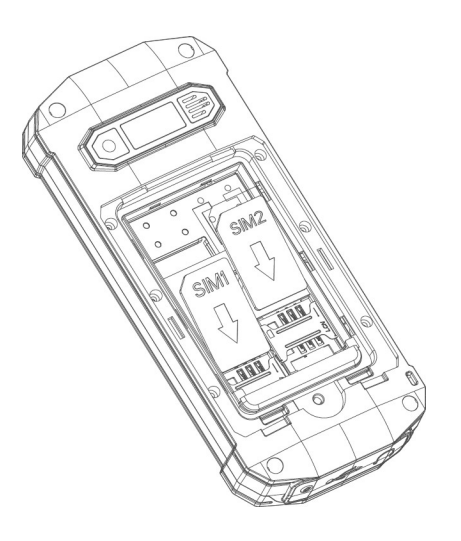

#### **Installing Memory Card**

Your device supports micro SD card, which is a multimedia memory card used to increase the memory of the device. The micro SD card is small and should be installed carefully to avoid any kind of damage. Please follow the steps below to install the memory card in the device:

- Remove the battery cover of the device.
- Hold the device with the front facing downwards.
- Remove the battery
- Slot the micro SD card into the device as shown below.
- Replace the battery.
- Replace the battery cover until it clicks into place.

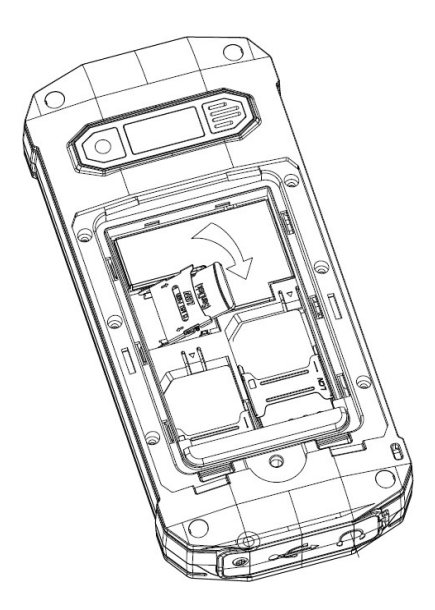

## <span id="page-10-0"></span>**3.2 POWERING ON/OFF THE DEVICE**

### **Turning On the Device**

After installing the SIM card and charging the battery, you are now ready to turn on your device.

• Press and hold the Power Key to turn on the device.

#### **Turning Off the Device**

• Press and hold the Power Key for 3 seconds

## <span id="page-10-1"></span> **4. BASIC OPERATIONS**

### <span id="page-10-2"></span>**4.1 CALLING**

### **Making Calls**

If the icon network strength icon is visible in the information bar at the top of the screen, then you can make or receive calls. To make a call, follow the steps below:

• Direct dial

In standby mode, press the corresponding numeric keys to enter the phone number that you want to dial, including necessary area codes. Short Press the Right soft key [Clear] to delete.

• International call

To make an international call, long press \* key until the prefix symbol "+" of international call displays in screen.

• Dialling from contact list

Enter the Phonebook via the menu, use the Up/Down Navigator keys to scroll to the desired contact, or press the first letter of the name of the desired contact for quick search.

• Dialling from call history

Enter the Call center (press the call key from standby or via the menu), use the Up/Down navigator keys to scroll to the desired contact, press the call key can direct dial.

#### **Answer/Reject an Incoming Call**

When you receive an incoming call, details of the contact name/number are displayed.

Press the call key or left soft key to answer the incoming call. Press the power key once to reject the call.

### **Other Options during the call**

*To put a call on hold*

If you are on a call you can put the call on hold by selecting Options - Hold. In call

Options menu:

Swap –Switch between active calls

Conference – Multi-call options. The availability of this option depends on your service provider.

End single call - End the current call. End all calls- End all active calls

New call – Launches the dialler and a new call can be initiated Phonebook – Launched phonebook interface

Messages – Launches messaging menu

Sound recorder - Record the current call. Note - Recording of the call, in some countries is illegal. Therefore, when you record calls, should seek prior approval from the other party.

## <span id="page-11-0"></span>**4.2 MESSAGING**

Your device is capable of sending and receiving of SMS (Short Message Service) and MMS (Multimedia Message Service).

### **Creating an SMS**

- From the main menu, select 'Messages' 'Write message'- 'Text message'
- Select 'Options' 'Send to' to enter a number or select a recipient contact
- Once recipient is specified, select 'Options' 'Send' to send the message.

### **Creating an MMS**

Additional settings can be added by accessing: – *Settings -> Connectivity -> Data Accounts -> Options ->Add PS Account*

A multimedia message or MMS can contain letters, pictures, audio files or video files. To create and send a MMS follow the steps below:

- From the main menu, select 'Messages' 'Write message'- 'Multimedia message'
- Select 'Options' 'Send to' to enter a number or select a recipient contact
- Select 'Options' to display MMS options where sounds, images and videos can be attached to the message.
- Once recipient is specified, select 'Options' 'Send' to send the message.

### **Inbox**

Received SMS and MMS messages are accessed here.

To open received messages highlight the message and select the central key.

In message list, press the OK key to read the selected message or press the left soft key [Options] to launch the following menu:

View: view the current message

Reply by SMS: Reply SMS to the message sender directly. Reply by MMS: Reply MMS to the message sender directly. Call Sender: Select to call the sender number.

Forward: forward the current message to other number.

Delete: Delete the highlighted message. Delete all: Delete all messages in inbox. Save to phonebook: Save the information in the sender number to the phonebook.

### <span id="page-12-0"></span>**4.3 PHONEBOOK**

Contact details (name and number) are stored in the phonebook. You can save information such as name and phone number.

### **To add a Contact**

- From the home screen press the right soft key [Names] or select 'Phonebook' from the main menu.
- Select the 'Add new contact' option
- Select 'To SIM' or 'To Phone'.
- Enter contact information (Name and number)
- Select 'Options' 'Save' to save the newly added contact.

### **Contact options**

View: View the selected contact

Send text message: Send SMS to the selected contact

Send multimedia message: Send MMS to the selected contact Call: Call the selected contact

Edit: You can edit the details of the highlighted contact Delete: Delete the highlighted contact

Copy: Copy the highlighted contact to "SIM" or "phone"

#### **Phonebook settings**

*Memory status: View the used memory of the SIM card and phone's phone book. The capacity of SIM card depends on different SIM card.*

*Copy contacts: Contacts can be copied between SIM and Phone memories Move* 

*contacts: Contacts can be moved between SIM and Phone memories Delete all* 

*contacts: Select to delete the contacts from SIM or the phone memory.*

### <span id="page-12-1"></span> **5. CALL CENTER**

- All received calls, dialled numbers and missed calls as well as their call time *are recorded in the call history section of your phone.*
- *Call history can be accessed by pressing the Green key from standby or accessed through the 'Call History' item through the main menu.*

*If accessed through the menu item, the submenus are as follows:*

- *Dialled calls*
- *Missed calls*
- *Received calls*
- *Delete call logs*

### *Missed/dialled/Received*

*In the missed, dialled and received calls lists the following actions are applicable:*

- *Call key – Make a call to the highlighted number/contact*
- *Centre key [OK] - View the details of highlighted callrecord*
- *Left soft key to launch the options menu as displayedbelow*

*View: View the details of current call record. Call: call current record.*

*Send text message: send SMS to the select number*

Save to phonebook: Store the number as a phonebook entry. Delete: Delete the *current call record.*

*Delete call logs: You can select dialed calls/Missed calls/Received calls/All calls to delete.*

### <span id="page-13-0"></span>**5.1 CALL SETTINGS**

### • *Call waiting*

You can choose to Activate, Deactivate or Query status of this feature. If activated, you will be notified when a call in received whilst another call is ongoing.

### • *Call divert*

This feature allows you to divert to your phone calls to your voice mailbox or another phone number you specify. This function needs the support of network operator.

### • *Call barring*

Barring restrictions can be set on incoming and outgoing calls.

This function needs the support of network operator, please contact the network operator for further information.

### • *Advanced settings*

#### Auto redial

You can enable or disable this feature. If the feature is turned on then is a call is not successful then it will be automatically redialled up to 10 times.

#### Call time reminder

When set, an in call beep will sound after the selected time period. This can be after a specified number of seconds or you can select a time period after which the beep will sound.

Answer mode

Any key – When set, any key will answer incoming calls with the exception of the right soft key and the end key.

Auto answer when headset - When set, incoming calls will automatically be answered if a headset is inserted.

## <span id="page-15-0"></span> **6. SETTINGS**

### <span id="page-15-1"></span>**6.1 PHONE SETTINGS**

#### • *Time and date*

*Set home city: You can choose a home city from the list to set as the phone home time zone.*

*Set time/date: Under this you can set the phone to the current date and time. The phone allows you to set the date range of calendar 2000 to 2030. Set format: Under this you can set the time and date display format*

### • *Schedule power ON/OFF*

*You can program to power on/off your device.*

### • *Language*

*Under this you can choose the language that the phone menus are displayed in.*

### • *Display*

*Wallpaper: The standby image displayed for background wallpaper.* You can choose from the built-in wallpaper and an image saved on the phone *memory or memory card.*

#### *Screen auto lock*

*Under this you can set the time before the screen automatically locks. After the screen has automatically locked press the left soft key + \* key to unlock. Show date and time: You can set the idle screen time display on or off.*

#### • *Blacklist*

*You can choose to reject a number*

#### • *Dedicated key*

You can change navigation key shortcuts that are active when on idle screen

#### • *Flight mode*

Switch between normal and flight mode. When flight mode is active all network and data related functions will be restricted.

#### • *Misc. settings*

The backlight brightness value can be set under this menu item

### <span id="page-15-2"></span>**6.2 NETWORK SETTINGS**

Set network related settings such as network selection and the use of GPRS.

Automatic or manual network selection is available to determine the network that is camped onto.

## <span id="page-16-0"></span>**6.3 SECURITY SETTINGS**

### • *SIM security*

You can set and enable the PIN code and PIN" codes

Note that if the input PIN code wrong three times, the SIM card will automatically lock and unlock and a PUK code will be required to unlock. Please contact your SIMcard provider for more details regarding PUK codes.

PIN lock

Under this you can enable or disable PIN password. When this feature is enabled, every time you turn the phone prompts you to enter the PIN password.

Change PIN

If the current PIN password is already activated, you can make changes to the PIN password. First enter the old PIN password twice and then specify the desired, new password for future use.

Change PIN2

PIN2passwordis used to access a particular function (such as setting a fixed number, set the call billing, etc.)

If PIN2 is entered incorrectly 3 times a PUK2 code will be required to unlock.

#### • *Phone security*

A phone passcode can be set to avoid unauthorized use of your mobile phone.

Phone lock

Under this you can enable or disable phone password. To do so, the phone password must be entered. **The default code is 0000**.

When this feature is enabled, every time you turn the phone on you are prompted to enter the password.

Change password

You can make changes to the phone password. First enter the old phone password, and then enter the newly selected password twice to confirm.

## <span id="page-16-1"></span>**6.4 CONNECTIVITY**

#### • *Bluetooth*

You can transfer data, such as images and videos to other devices using Bluetooth. Search for devices and accept/transfer data. The received data is automatically stored in your phone.

#### Bluetooth options

Power: Switch Bluetooth on and off

Visibility: If your device is visible other Bluetooth devices can find the phone; if you select off, other Bluetooth devices can't find the phone.

My device: Select to add new equipment and search for Bluetooth devices within range of the signal. After the Bluetooth device is found, you can select the device you wish to connect with.

My name: Modify the Bluetooth device name that other users can identify your device with.

### • *Data account*

Preloaded MMS accounts are displayed.

These accounts can be manually edited, deleted and added.

### <span id="page-17-0"></span>**6.5 RESTORE SETTINGS**

Reset the phone settings to default using this feature. The phone password is required to use this feature.

**Default password is 0000.**

### <span id="page-17-1"></span>**7. PROFILES**

The phone provides you with four profiles: general, silent, meeting, outdoor. The profiles tailor the phone settings according to different environments by using a range of different tones and alerts. These profiles can be personalised according to your requirements.

### <span id="page-17-2"></span> **8. MULTIMEDIA**

### <span id="page-17-3"></span>**8.1 CAMERA**

Your phone is fitted with camera which allows you to take photos. You can store the pictures on the phone memory or on the inserted memory card.

- In the multimedia menu, select the camera to launch the camera preview screen.
- Press the OK key to take photo, press the right soft key to return, press the left soft key to launch the following options menu:

### **Camera Options**

Photos: Launches the image viewer list

Camera settings: Modify settings such as Anti-flicker and Delay timer. Image settings: Image quality and image size can be modified White balance: Image effect can be set

Scene mode: Select between automatic and night camera modes

Storage: Choose the default image saving location as phone memory or memory card.

Restore default: Camera parameters can be restored back to their default values/

### <span id="page-18-0"></span>**8.2 IMAGE VIEWER**

This feature is convenient for users to view the photos stored in on the phone or memory card. Press the OK key to open the picture or press the left soft key to open the option menu:

View: Open the current image to view.

Send: Pictures can be sent via "MMS" or "Bluetooth".

Use as: Picture can be set as idle screen wallpaper. Rename: Change the name of the selected picture.

Delete: Delete the selected image.

Storage: Phone or memory card can be set as the default image viewer Image Information: Display the current image information.

## <span id="page-18-1"></span>**8.3 VIDEO PLAYER**

This feature can be used to play video files stored on the phone memory or inserted memory card.

The supported video formats are 3gp, mp4 and .avi files.

In the multimedia menu, select the video player into the video list, press left soft key open the option menu:

Play: Play the current video file

Send: Videos can be sent via "MMS" or "Bluetooth"

Rename: Change the name of the selected video.

Delete: Delete the selected video.

Storage: Phone memory or memory card videos can be displayed by default

## <span id="page-18-2"></span>**8.4 AUDIO PLAYER**

Audio files saved in the phone or memory card can be played through this menu item.

### <span id="page-18-3"></span>**8.5 FM RADIO**

You can use your mobile phone to listen to FM radio stations once a supported headset is plugged into the handset. Please press the side key to adjust music volume.

- Ensure headset in inserted
- Launch FM Radio from multimedia menu
- Press middle key to switch radio on and off.
- The up and down navigation keys manually scroll through radio frequencies.
- The left and right navigation keys scroll through radio stations.

#### Radio options menu

Channel list – Radio stations names and frequencies can be saved. When in FM Radio pressing the corresponding key will tune into the specified frequency.

Manual input – Radio frequency can be manually entered. Auto search – Automatically searches and saves the found frequencies.

### <span id="page-19-0"></span> **9. EXTRAS**

### <span id="page-19-1"></span>**9.1 CALENDAR**

Calendar can be used to check the current date. The menu was built under "Organizer"

Calendar options

Jump to date: Jump the selected date.

Go to today: the date of the input query calendar information

Go to weekly view: can set the calendar display mode through week.

## <span id="page-19-2"></span>**9.2 ALARM**

Alarms can be set to sound at the specified time. the menu was built under "Organizer", To add a new alarm follow these steps:

- Launch the alarm feature through the 'Extras' menu.
- Highlight an alarm and select 'Edit'.
- In the status menu select 'On'.
- Select time for alarm to sound and repeat value.
- Select 'Options' 'Save' and alarm is set.

When an alarm is active a bell icon is displayed at the top of the idle screen and the alarm will be checked in the list.

## <span id="page-19-3"></span>**9.3 CALCULATOR**

Calculator helps you perform basic arithmetic functions, such as addition, subtraction, multiplication and division.

The navigation keys correspond to the arithmetic function displayed in the calculator display.

Left navigation key – Multiply Right navigation key – Divide Up navigation key – Add Down navigation key – Subtract Middle key - Equals

\* It has an independent icon in menu, so that user can activate it easily.

## <span id="page-20-0"></span>**9.4 TORCH LIGHT**

Torch can be switched on through the from an idle screen shortcut.

• On idle screen, press and hold the middle key to switch the torch on and off.

### <span id="page-20-1"></span>**9.5 SHORTCUTS**

You can pick up some useful function as shortcuts in the function list.

## <span id="page-20-2"></span>**9.6 SERVICES**

Press the Left soft key to access the browser function menu interface. Please choose the network service and press the left soft key to access the service menu interface. If your SIM card and the service provider support the service, you can access through mobile phone. If you want to get more information, please contact with the supplier.

## <span id="page-20-3"></span> **10. FILE MANAGER**

Files saved on the phone or memory card can be viewed and used here.

File manager options

- Open: Open the file or folder.
- New Folder Create a new folder in which files can be stored
- Rename The selected file or folder can be renamed.
- Delete The selected file or folder can be deleted.
- Use as If the selected file is an audio files it can be set as the ringtone for incoming calls. If the selected file is image file, it can be set as wallpaper.
- Sort by can "name", "time", "size", "type" or "none".
- Send The selected file can send by MMS or Bluetooth
- Copy you can copy the select file to other folders.
- Move you can move the select file to other folders.
- Details you can view the select file information.